# **Keyboard shortcuts**

In addition to shortcut keys, standard MS **Alt** key shortcuts apply in some cases. Use the **Alt** key with the letter underlined in the menu. To cancel an operation, press **Esc** twice.

#### **General functions**

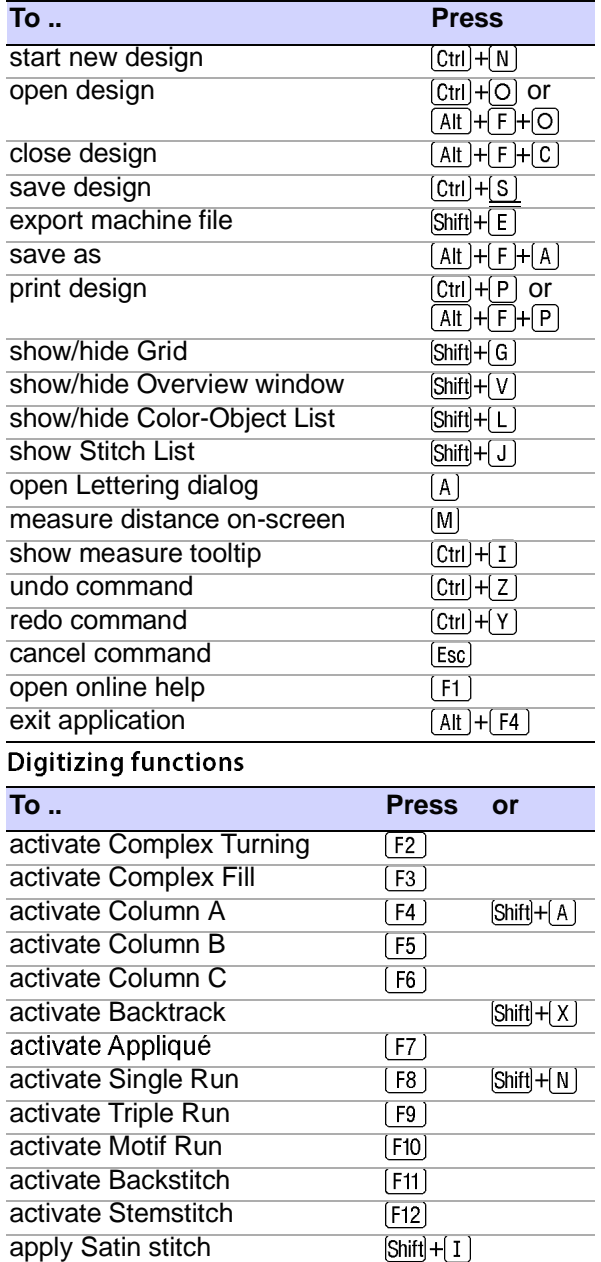

# **Digitizing functions (cont)**

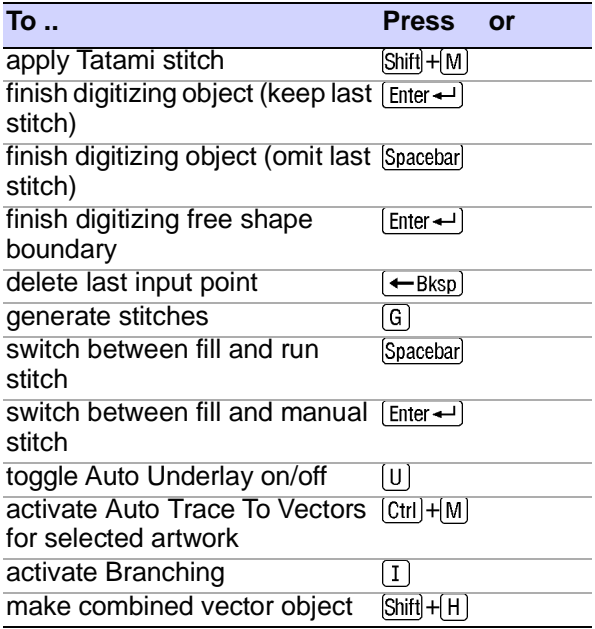

# **Selecting objects**

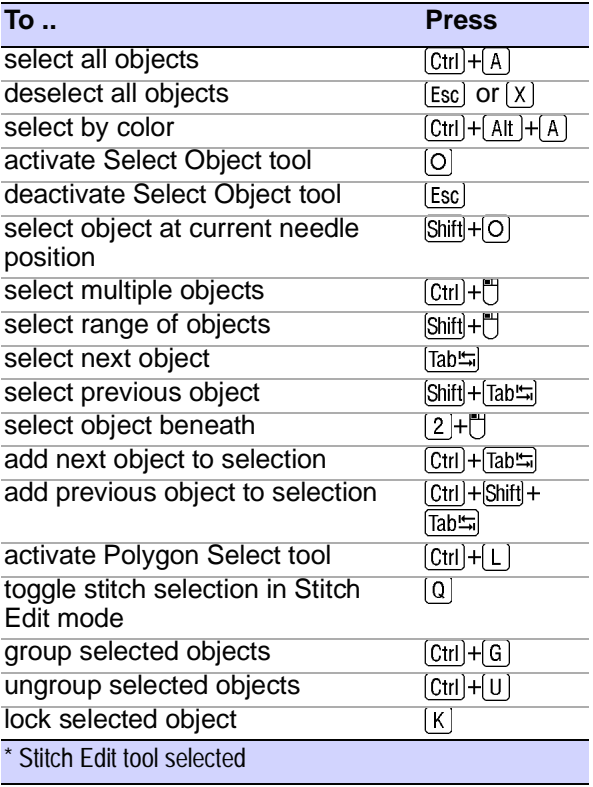

# Selecting objects (cont)

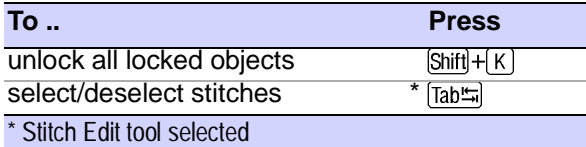

#### **Viewing designs**

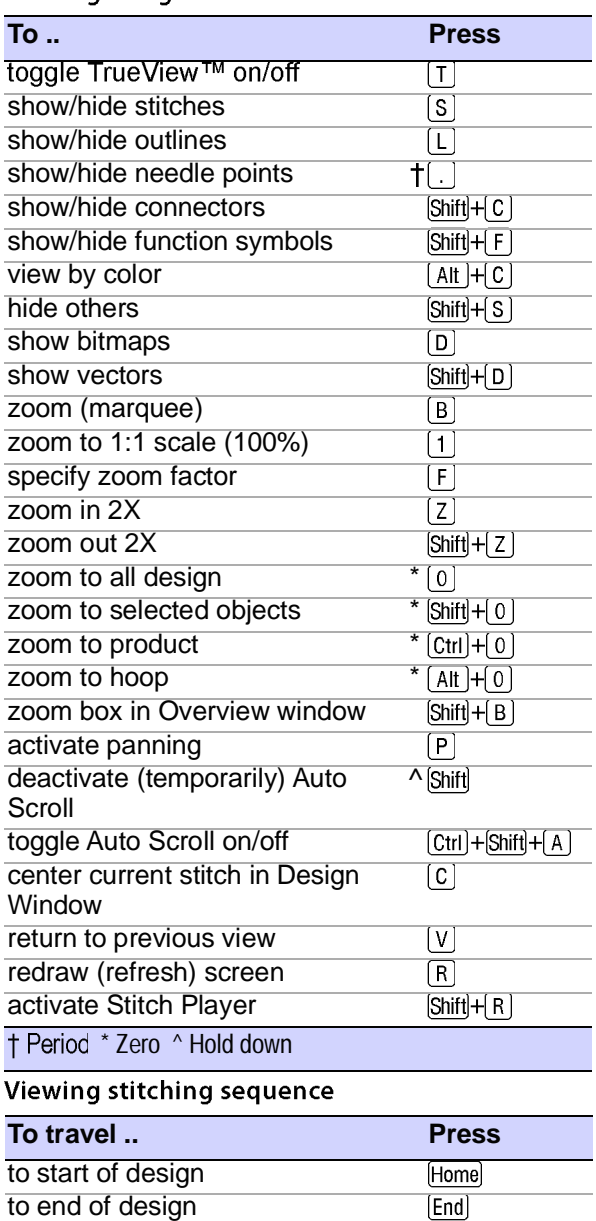

### ^ No object selected † Numeric keypad only, no object selected

# Viewing stitching sequence

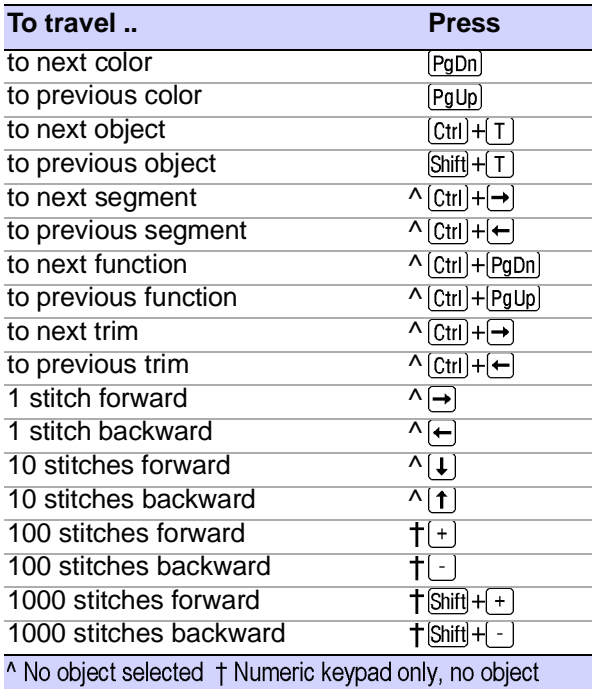

selected

# **Cutting & pasting objects**

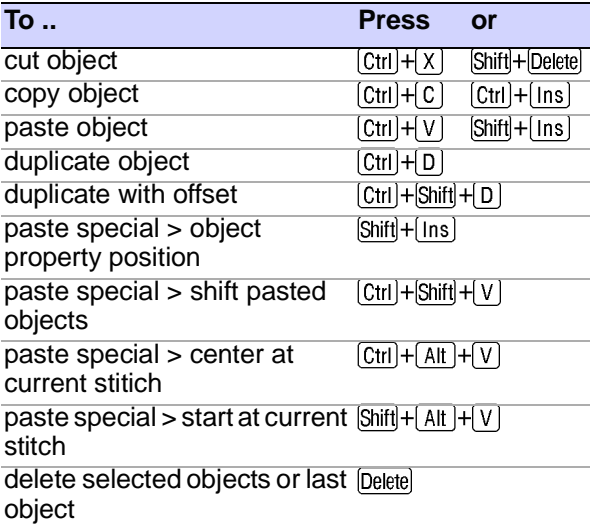

EmbroideryStudio e4 Reference Manual 1181

# Modifying objects & stitches

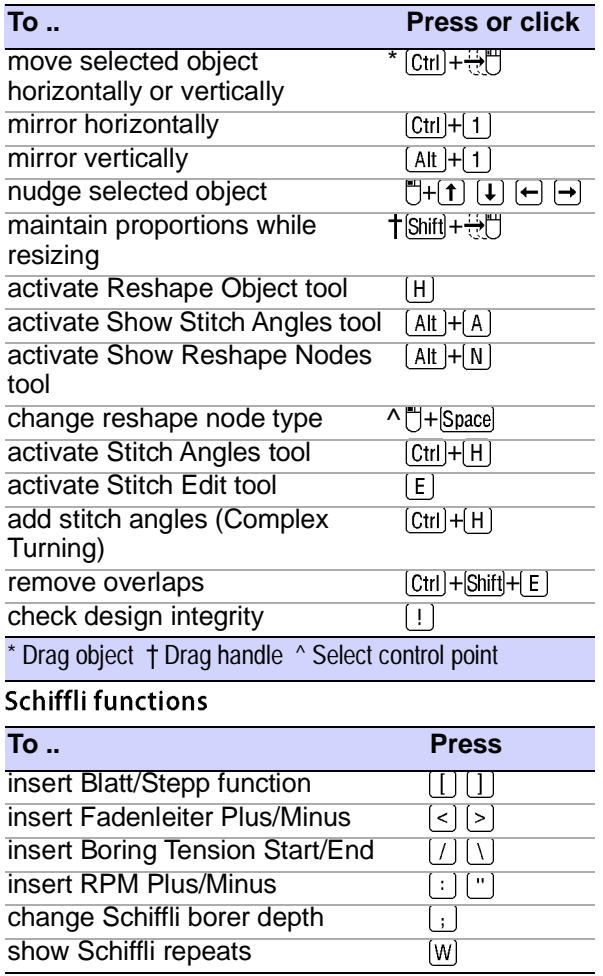